# *BLOC DE NOTAS*

## **1. ¿Para qué sirve?**

Usar Bloc de notas de clase de OneNote en Microsoft Teams.

Todos los equipos de clase tienen su propio Bloc de notas de clase de OneNote vinculado. El bloc de notas de clase es un bloc de notas digital para toda la clase que permite almacenar texto, imágenes, notas manuscritas, datos adjuntos, vínculos, voz, vídeo y más.

Los equipos ofrecen estos componentes básicos de la experiencia de Bloc

de notas de clase de OneNote:

▪ **Blocs de notas de alumnos**: un espacio privado compartido entre el profesor y cada alumno de forma individual. Los profesores pueden obtener acceso a todos los blocs de notas de los alumnos, pero los alumnos solo pueden ver sus propios blocs de notas.

▪ **Biblioteca de contenido**: un espacio de solo lectura donde los profesores pueden compartir documentos con los alumnos.

▪ **Espacio de colaboración**: un espacio donde todos los miembros de la clase pueden compartir, organizar y colaborar.

▪ **Exclusivo para profes:** es un espacio donde la/el docente puede guardar, escribir sus programaciones, documentos, enlaces, grabaciones,… y también compartir desde ahí a los blocs de los alumnos de ese equipo o de otros equipos. Así como guardarlo en la biblioteca de contenidos.

#### 2. **"Vamos al lío..."**

Dentro de cada equipo, el "bloc de notas" de clase está en el canal general.

Dentro de cada canal, no hay "bloc de notas", sólo hay "notas". Desde aquí, todo lo que se agregue aparecerá en el "Espacio de colaboración" del bloc de notas en el canal general.

Para acceder a administrar bloc de notas hay que expandir la pantalla si no aparece en la segunda fila de comandos y entrar dentro de "bloc de notas de clase"

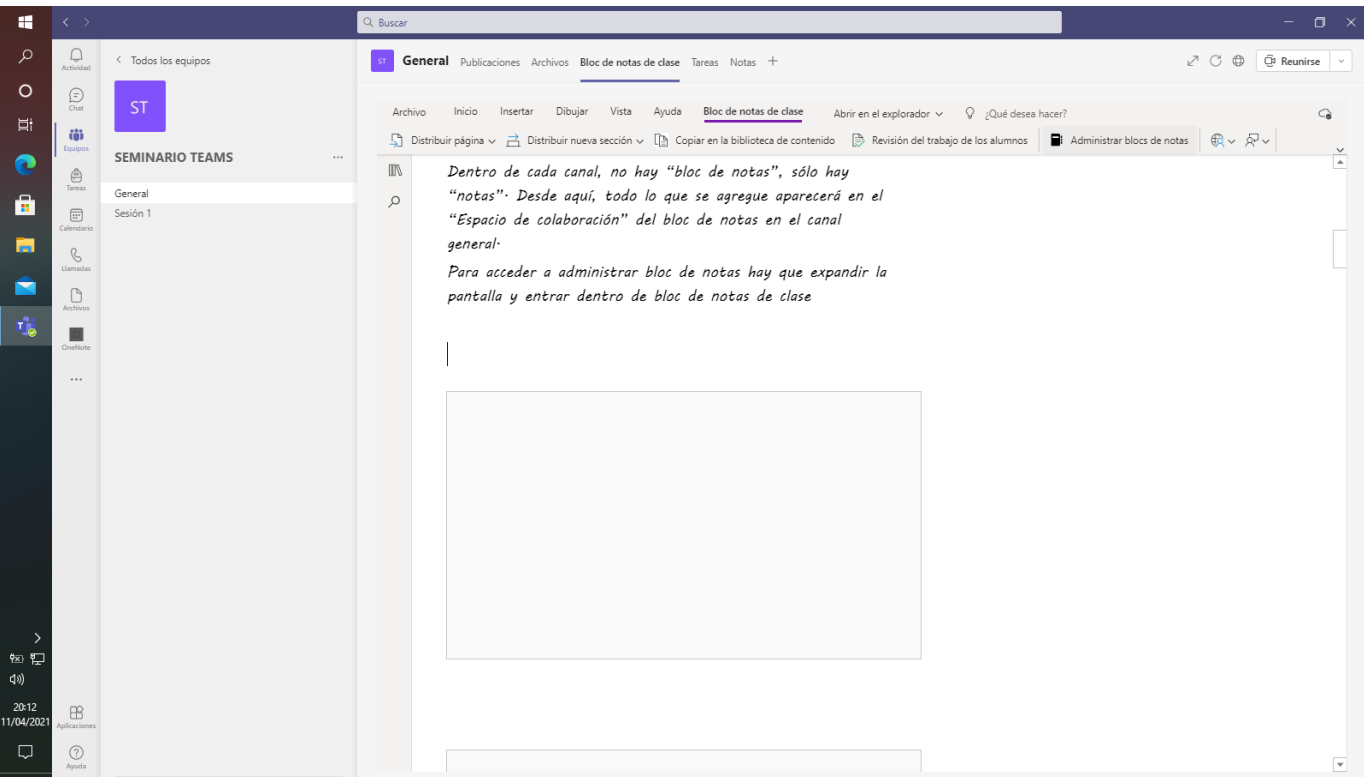

## Administrar bloc de notas en el icono como el surtidor de la gasolinera

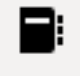

#### **Para ver un tutorial muy claro pero en inglés:**

En el icono de la bola con la persona (desarrollo profesional) aparece la ayuda al docente videos de una profe en inglés que te va guiando, en "Guía de la barra de herramientas del bloc de notas de clase"

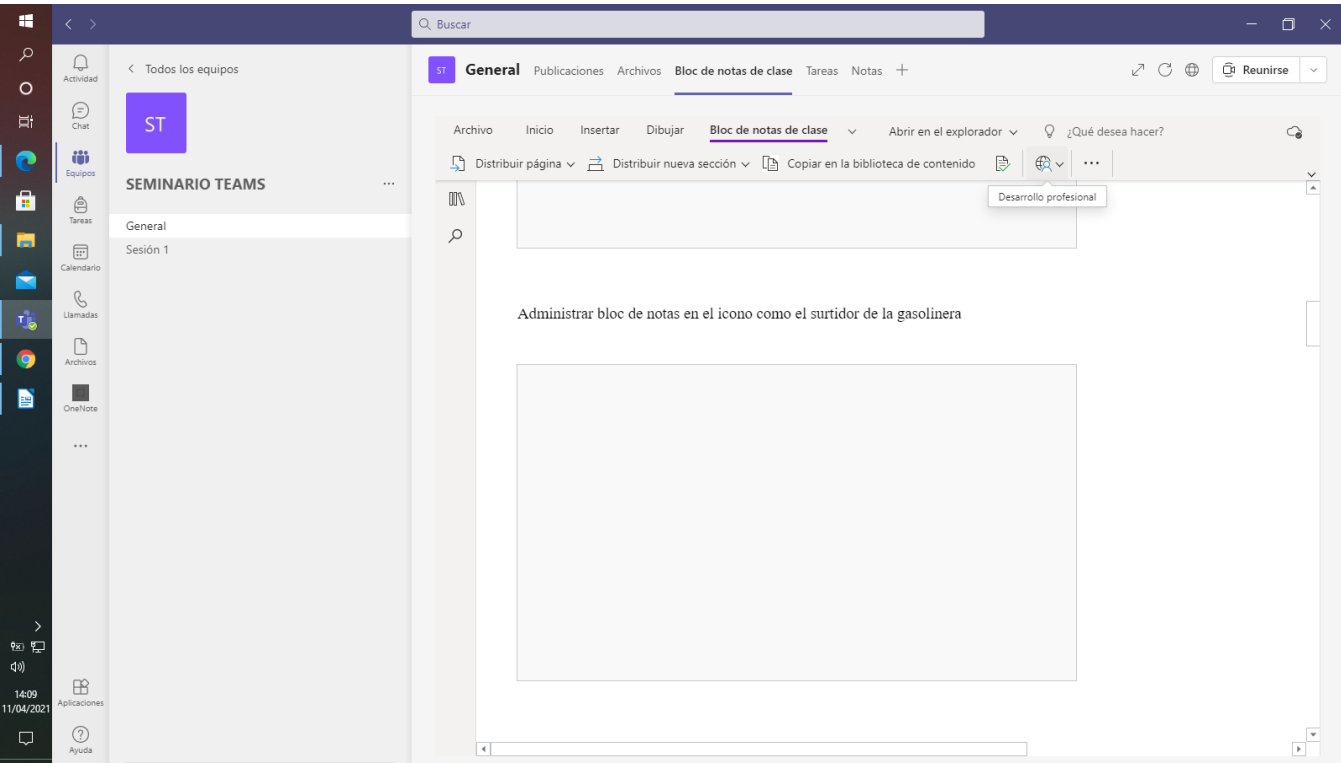

#### **BLOC DE NOTAS DEL ALUMNO**

Es un espacio privado que comparte el profesor con cada alumno. Los profesores pueden acceder a todos los blocs de notas de estudiante, pero los estudiantes solo pueden ver el propio.

Antes de que el alumno entre en el Bloc de notas el profesor debe de haberlo configurado previamente.

Una vez que el alumno entra en el bloc de notas creado previamente ve esta información:

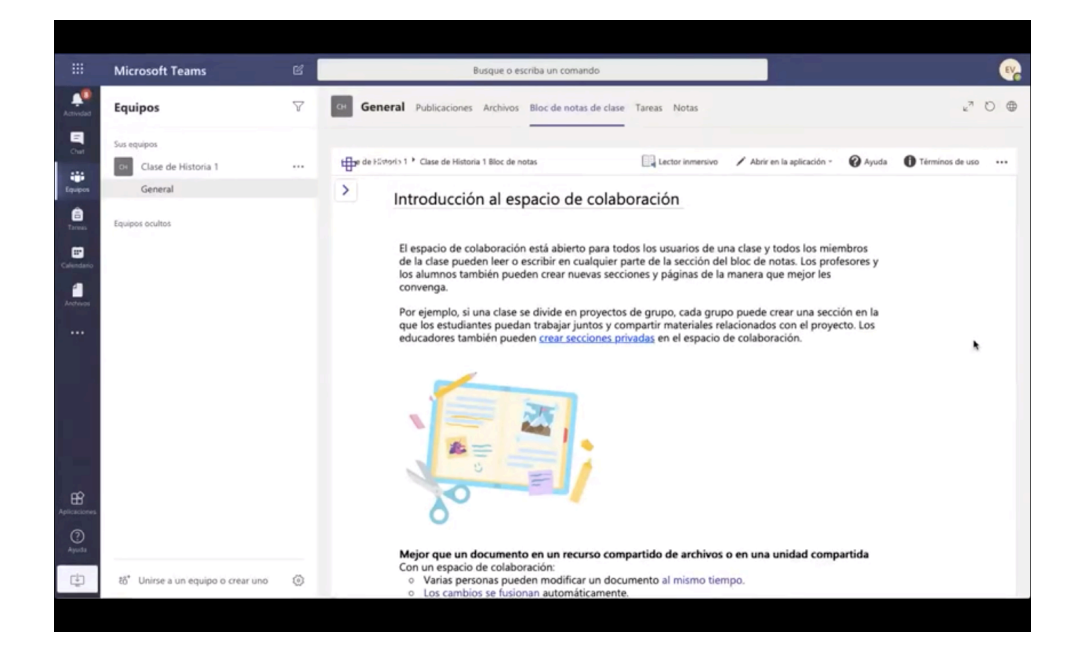

En este espacio el alumno va a poder recibir documentos información o tareas por parte del profesor.

El alumno podrá revisar los Bloc de notas que el profesor

haya creado y editar lo que considere necesario. También podrá crear una nueva página para entregar una tarea que se le haya solicitado:

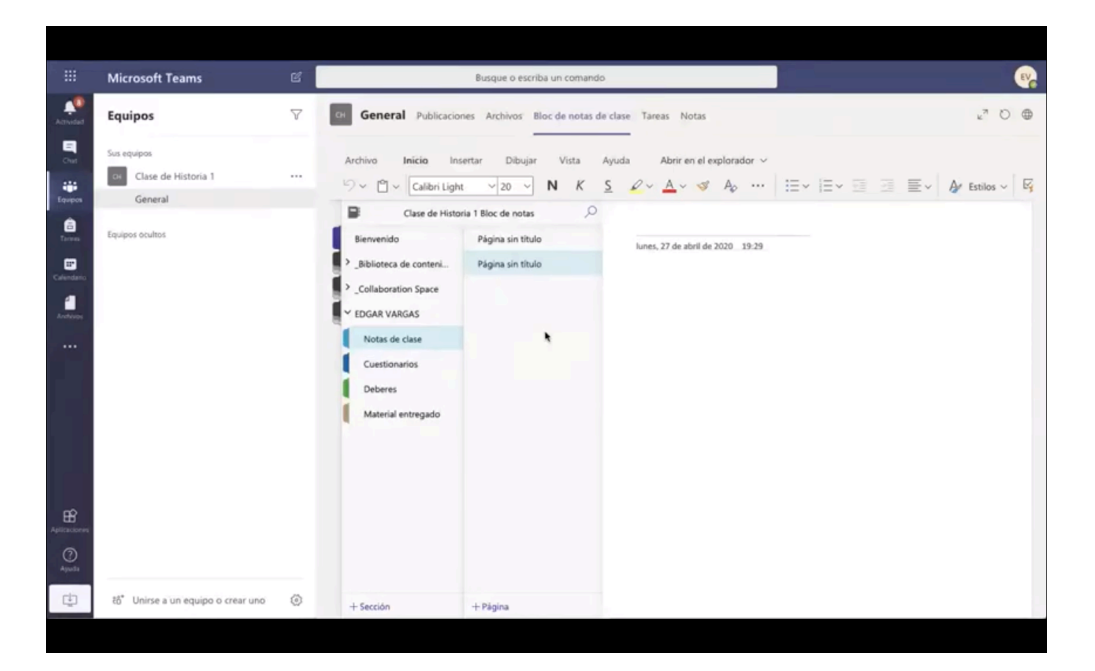

## **BIBLIOTECA DE CONTENIDOS**

Un espacio de solo lectura donde los profesores pueden compartir documentos con los alumnos. Lo que se cuelga aquí pueden copiarlo los alumnos para llevarlo a su bloc de notas.

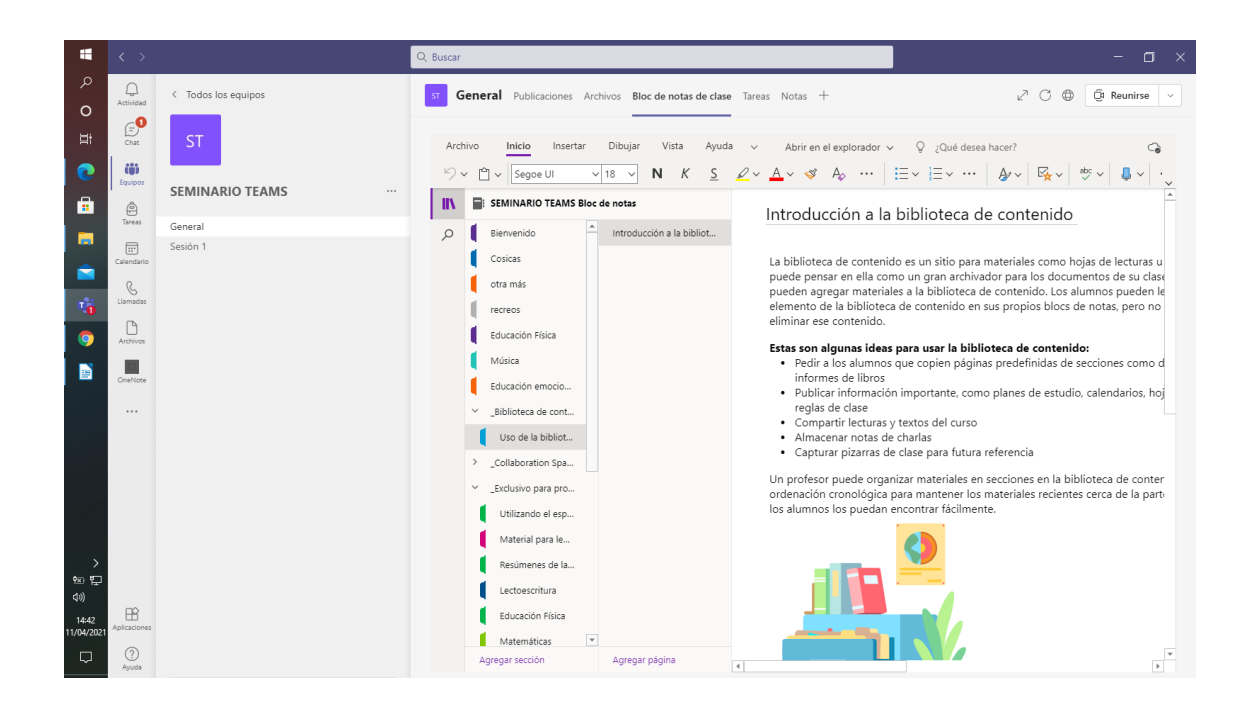

## **ESPACIO DE COLABORACIÓN**

El espacio de colaboración está abierto para todos los usuarios de una clase y todos los miembros de la clase pueden leer o escribir en cualquier parte de la sección del bloc de notas. Los/as profesores/as y los/as alumnos/as también pueden crear nuevas secciones y páginas de la manera que mejor les convenga.

Con un espacio de colaboración:

- Varias personas pueden modificar un documento al mismo tiempo.
- Los cambios se fusionan automáticamente.
- El grupo de secciones espacio del espacio de colaboración está disponible sin conexión para todos los usuarios.

El espacio de colaboración es ideal para almacenar:

- Visión del proyecto de clase y lluvia de ideas
- Materiales de soporte recopilados por miembros del grupo
- Listas de tareas pendientes para que los alumnos las tachen

Para agregar contenido en este espacio se pueden abrir secciones "agregar sección" y páginas "agregar página" al igual que en los blocs de notas de los alumnos o que en la biblioteca de contenidos. (Debajo de cada columna)

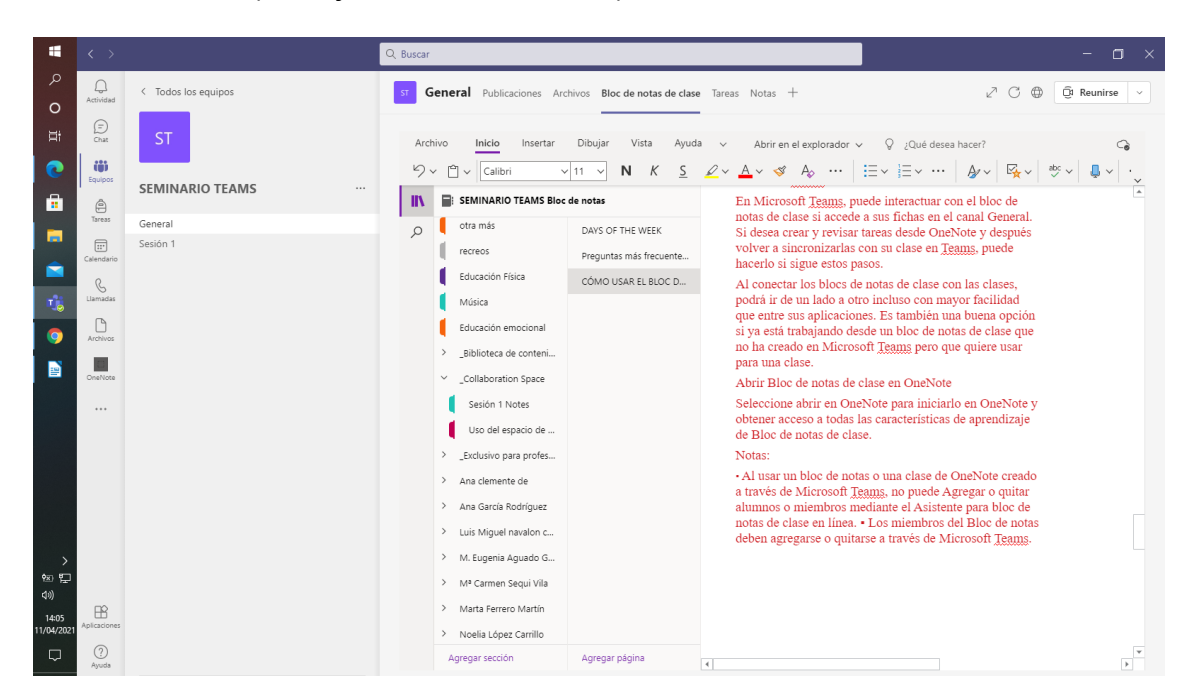

Si una clase se divide en proyectos de grupo, cada grupo puede crear una sección en la que los estudiantes puedan trabajar juntos y compartir materiales relacionados con el proyecto. Los educadores también pueden crear secciones privadas en el espacio de colaboración. Pero nosotros no hemos podido hacerlo desde nuestro office.

### **EXCLUSIVO PARA EL PROFESOR**

Es un espacio donde la/el docente puede guardar, escribir sus programaciones, documentos, enlaces, grabaciones,…sin que el alumnado pueda acceder a ello y también compartir desde ahí a los blocs de los alumnos de ese equipo o de otros equipos, así como guardarlo en la biblioteca de contenidos.

Al igual que en los espacios anteriores se pueden agregar secciones y páginas.

Para compartir posteriormente con el alumnado del equipo:

Con la actividad abierta ir a "bloc de notas" y de ahí a "distribuir página"

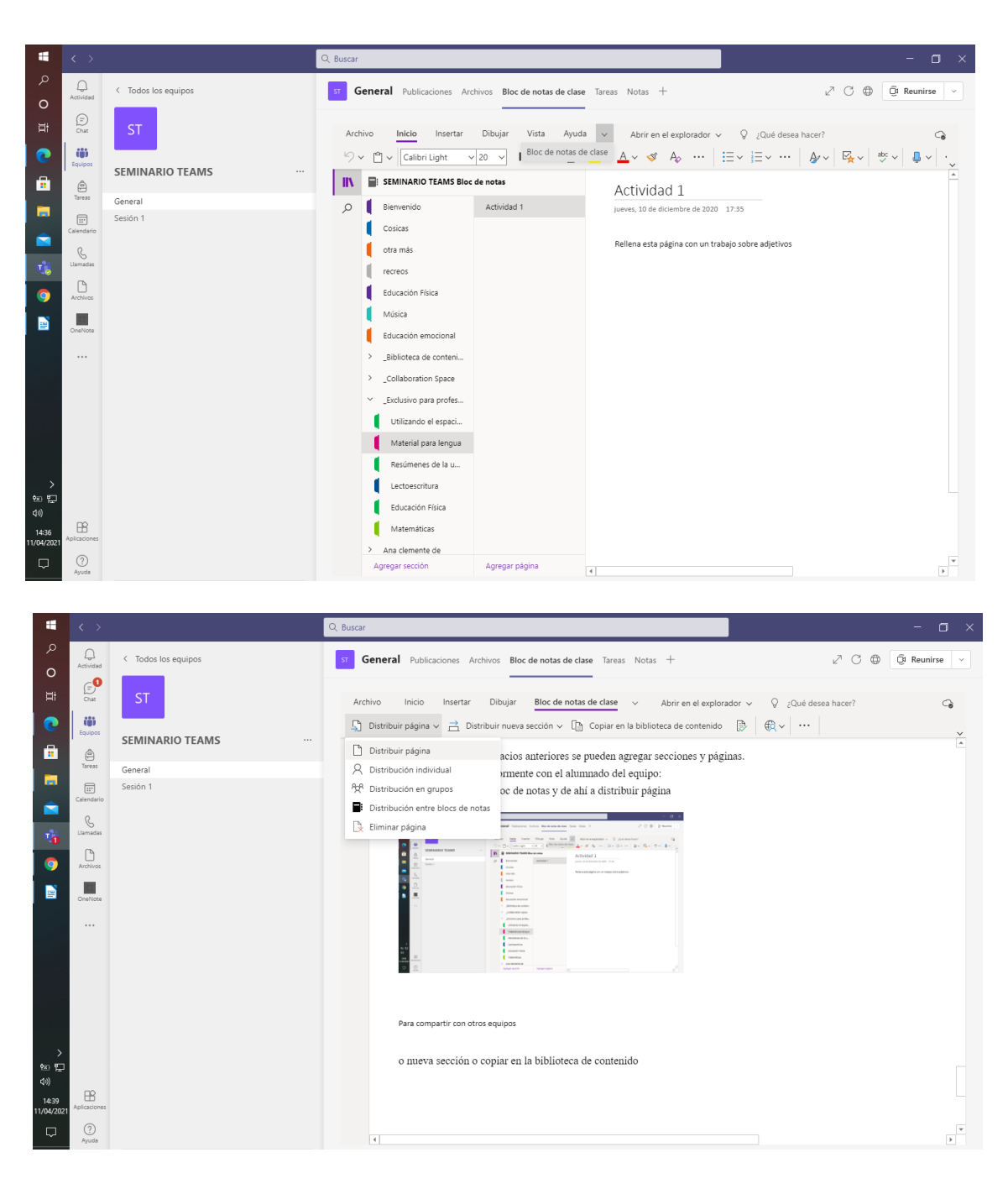

Para compartir con otros equipos en "distribuir entre blocs de notas"

O también se puede compartir una nueva sección o copiar el documento en la biblioteca de contenido.

#### ii<sup>Y</sup> eso es to... eso es todo amigas!!